## **Starlink HP Setup**

## **For Mobile/Portable service, visit: www.starlink.com/mobility**

**Note: SLC+ will work anywhere with Starlink coverage (including anywhere on land and ocean)**

1. Enter the billing address into the maritime address block.

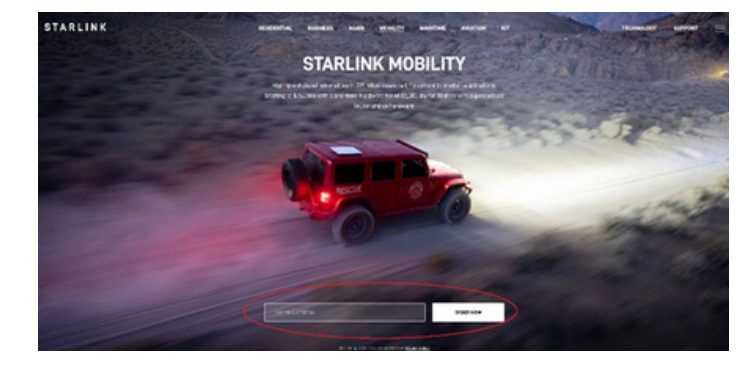

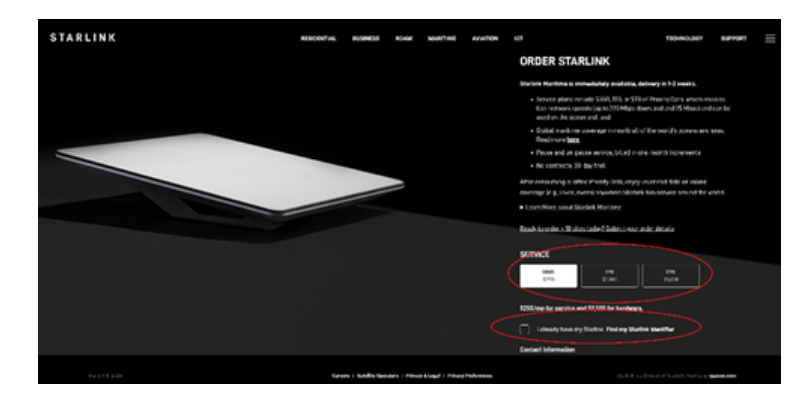

- 2. Select your desired data plan.
- 3. Check the box for "I have my Starlink."

4. Enter your Starlink Identifier.

-Kit Serial Number found inside the Starlink Kit. (ex. KIT00000000)

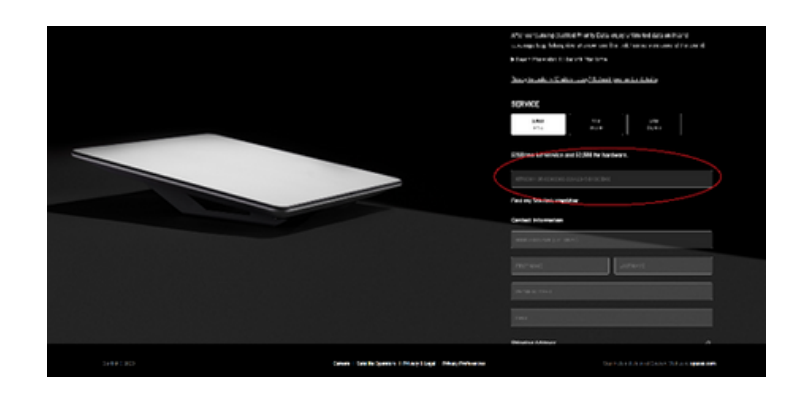

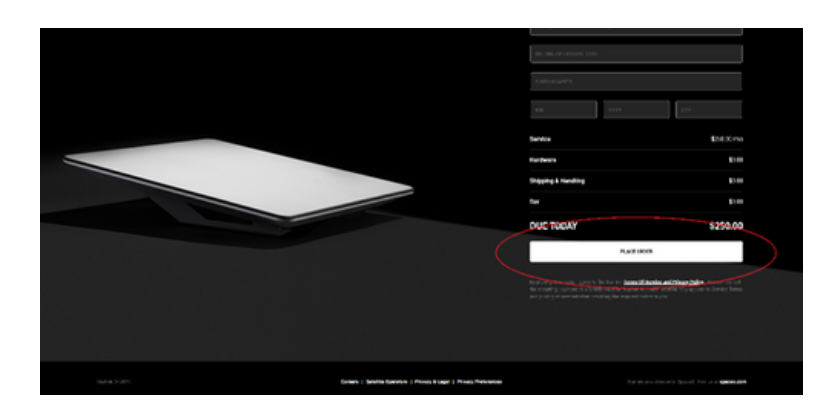

5. Complete Contact and Billing Information and click **"Place Order."**

*\*Note: It is recommended you Opt In to additional Mobile Priority Data to matain network priority, otherwise your data speeds could be lowered during an emergency deployment.*

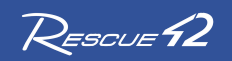

Starlink  $^{\circledR}$  2023. Starlink is a division of SpaceX. Rescue42 and AT&T do not sell satellite service, and plans/pricing can change at any time. Download the Starlink app in the Apple or Google store to manage service, check for [obstructions,](https://thepodrunner.com/crd-quote-request) check data usage, and contact support. Do NOT select ROAM/RV plan – these include no Priority Data, and per Starlink's TOS, cannot be used by government agencies or businesses.